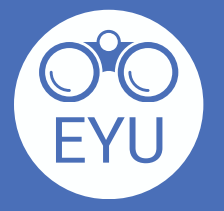

 $\mathbf{z}$ 

 $5^{\prime}$ 

**Défilez vers le bas de la section du contenu et cliquez sur « H5P » de la barre d'outils.**

## **Content**

Page content <sup>O</sup>

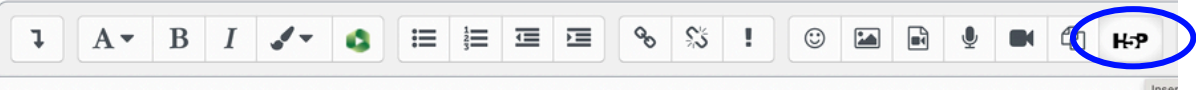

When engaging in a group or team-based project, a good place to start after your initial icebreaker activity is to unser harlo atranatha and waishan atulaa alarifu ralaa.

**Cliquez sur la page. Ajoutez l'activité H5P à la page en cliquant sur « Settings » de la barre d'outils rouge en haut.**

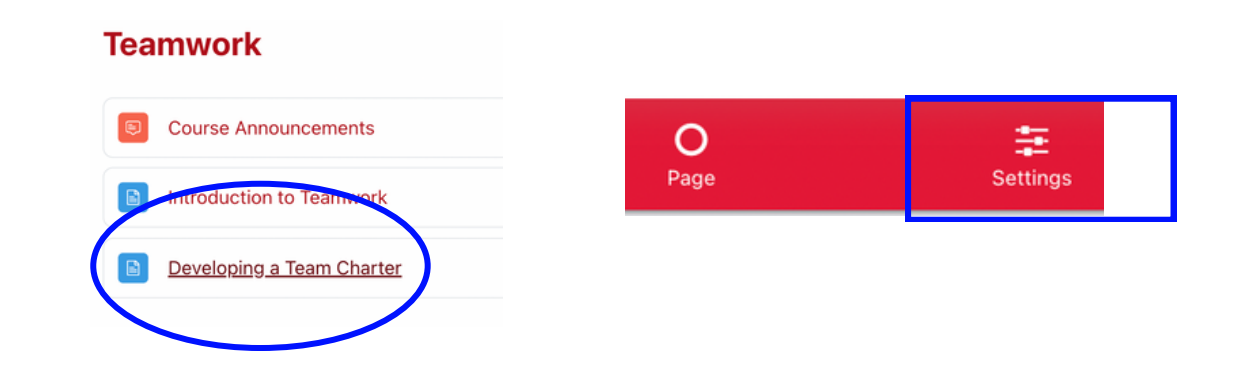

**Guide pratique** Ajout d'une activité H5P à une page<br>de leçon existante ou à une activité de cours existante.

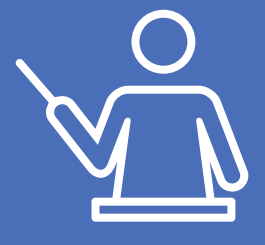

**Cliquez sur « Browse repositories » et sélectionnez l'activité H5P de la banque de contenu. Activez les options de H5P qui vous intéressent et cliquez sur « Insert H5P ».**

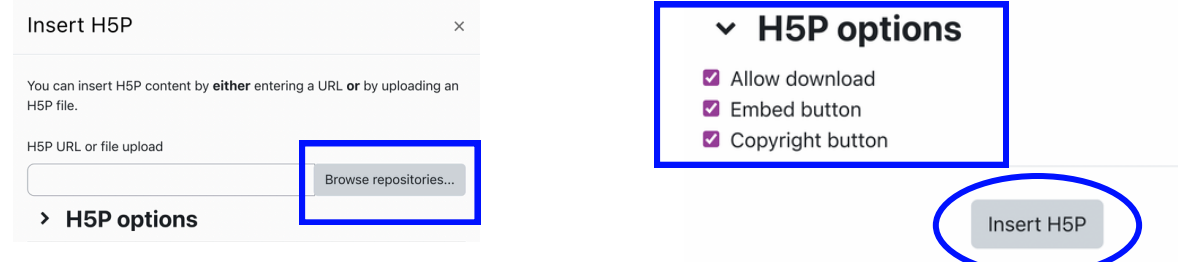

**Défilez vers le bas et cliquez sur « Save and return to course ». Une fois terminé, désactivez le mode d'édition.**

## Save and return to course

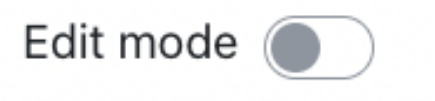

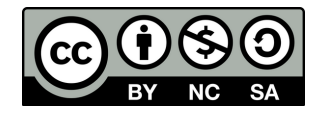

[https://www.yorku.ca/research/project/eyudev/](https://www.yorku.ca/research/project/eyudev/how-to-instructions/)

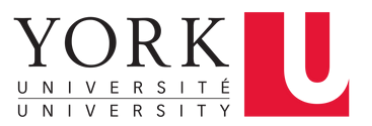